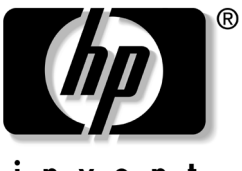

invent

# 故障排除 HP 笔记本计算机系列

文档部件号: 320399-AA2

2003年8月

本指南说明如何自行解决笔记本计算机的问题或通过 HP 的 帮助解决笔记本计算机的问题。

© 2003 Hewlett-Packard Development Company, L.P.

Microsoft、MS-DOS 和 Windows 是 Microsoft Corporation 在美国 和/或其它国家 (地区)的商标。SD 徽标是商标。

本文档中包含的信息如有更改,恕不另行通知。随 HP 产品和服务附 带的明确保修声明中阐明了此类产品和服务的全部保修服务。本文档 中的任何内容均不应理解为构成任何额外保证。HP 对本文档中出现 的技术错误、编辑错误或遗漏之处不承担责任。

故障排除 HP 笔记本计算机系列 2003年8月, 第二版 文档部件号: 320399-AA2

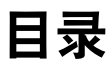

### 1 可以利用的帮助

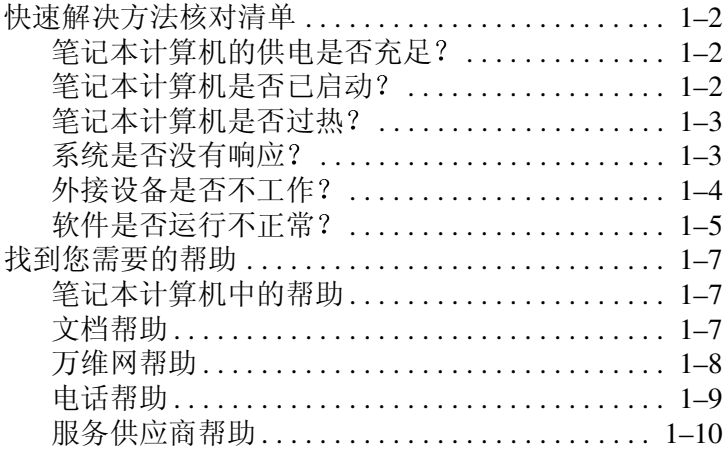

# 2 问题和解决方法

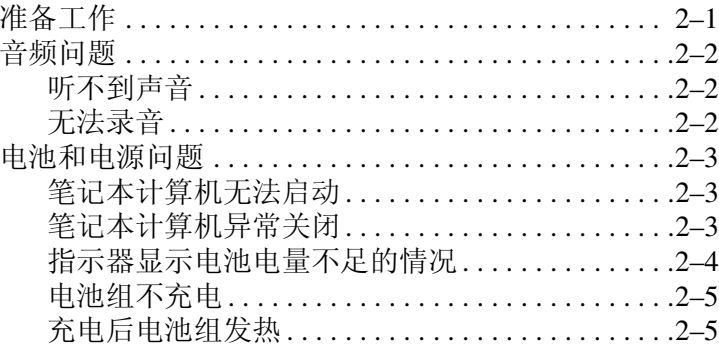

<u>and the state of the state of the state</u>

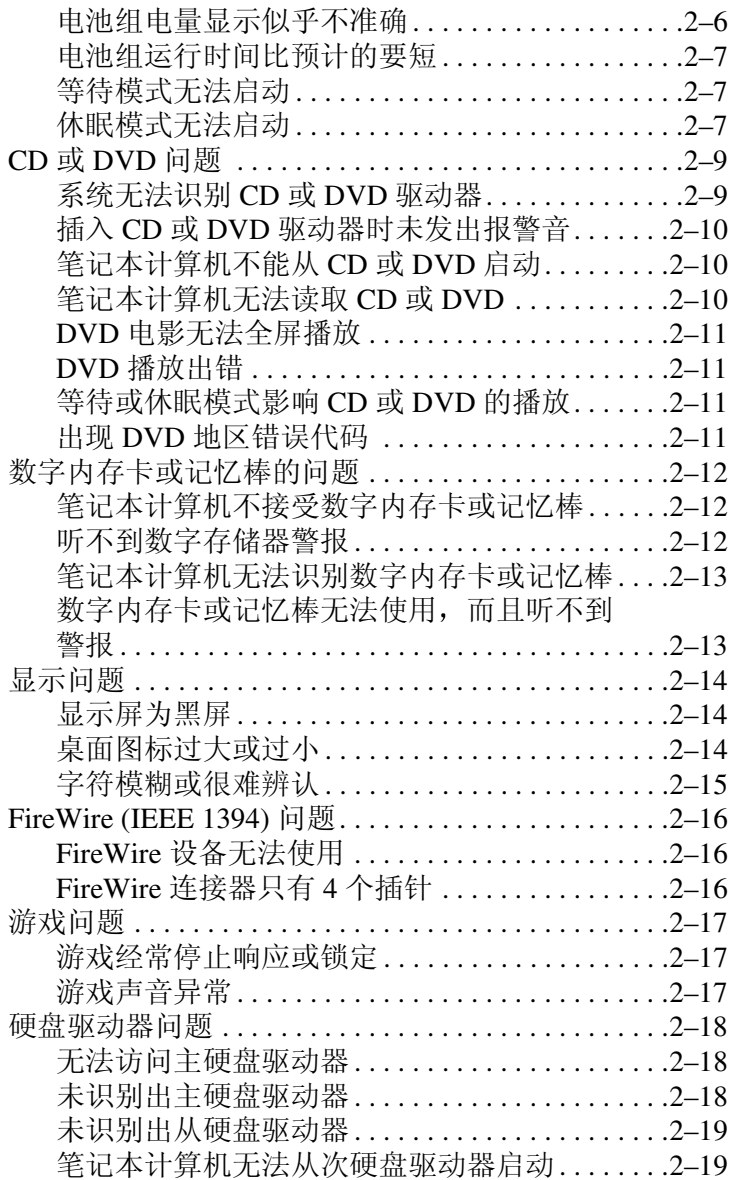

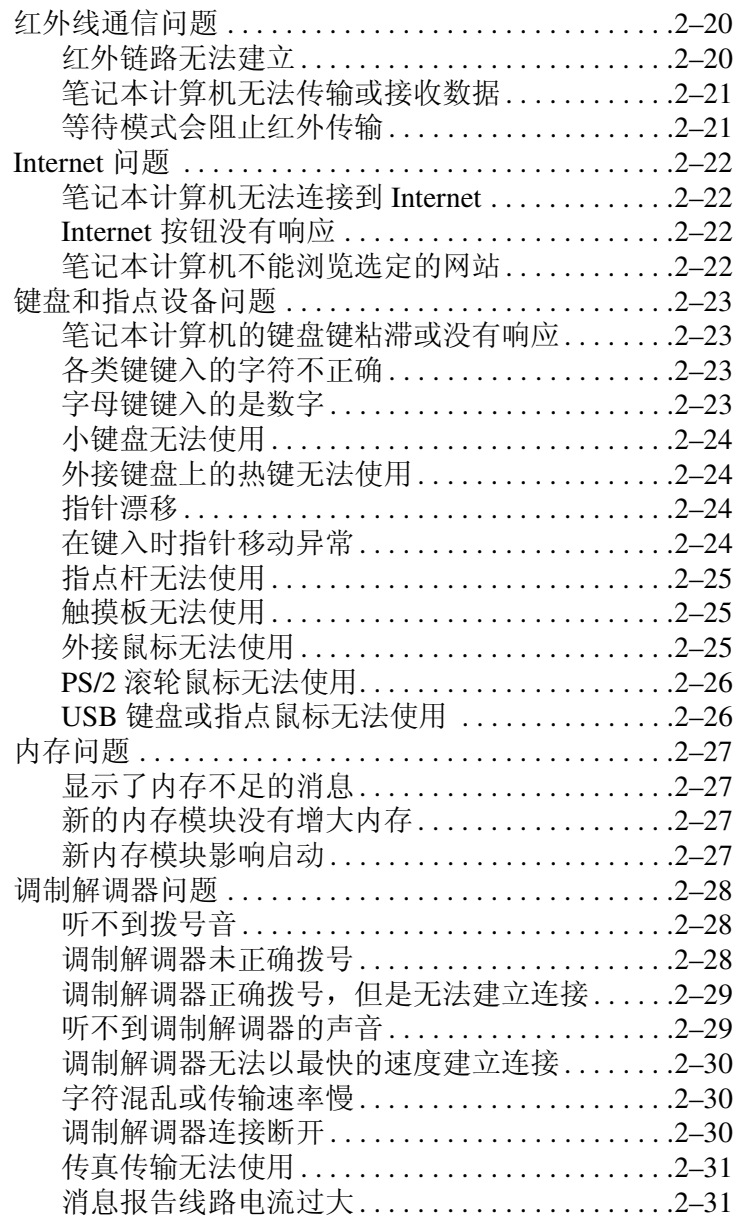

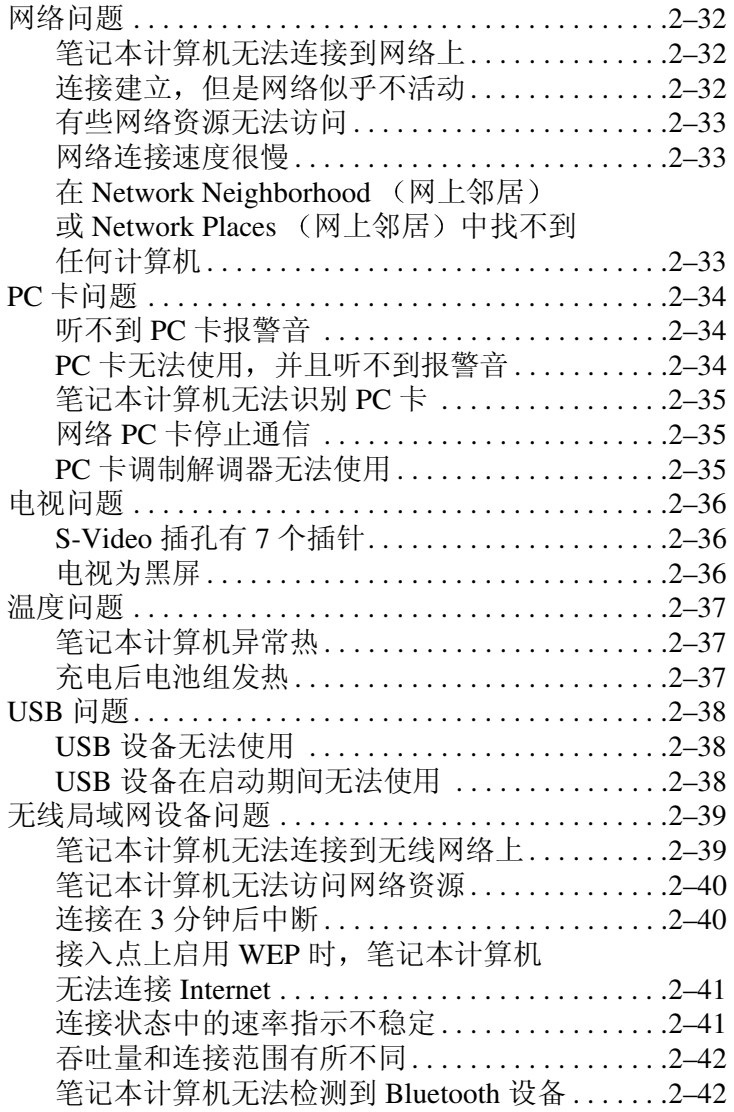

索引

# <span id="page-6-2"></span>可以利用的帮助

<span id="page-6-1"></span><span id="page-6-0"></span>您可以通过 Help and Support (帮助和支持)窗口、万维 网、电话或当地的服务供应商获得如何排除故障的帮助。笔 记本计算机附带的所有文档在万维网上提供了多种语言的版 本。

- 如果您可以访问笔记本计算机上的 Windows 桌面, HP 建  $\mathbf{r}$ 议您先使用 Help and Support Center (帮助和支持中心) 窗口解决笔记本计算机遇到的问题。要访问 Help and Support Center (帮助和支持中心)窗口, 请执行以下操 作:
	- □ 在 Microsoft Windows XP Professional 或 Microsoft Windows XP Home 中, 选择 Start (开始) > Help and Support (帮助和支持)。
	- 口 在 Microsoft Windows 2000 Professional 中,洗择 Start (开始) > Help (帮助)。

有关使用 Help and Support Center (帮助和支持中心)窗 口的详细信息,请参阅本章后文的"笔记本计算机中的 帮助"。

■ 如果无法访问笔记本计算机上的 Windows 桌面, 或希望 先解决大多数常见的问题, 然后再使用其它故障排除资 源,请尝试执行本章后文的"快速解决方法核对清单" 中介绍的步骤。

# <span id="page-7-3"></span><span id="page-7-0"></span>快速解决方法核对清单

#### <span id="page-7-1"></span>笔记本计算机的供电是否充足?

<span id="page-7-7"></span>如果电源指示灯熄灭并且笔记本计算机无法启动, 则可能是 笔记本计算机的供电不足。

<span id="page-7-9"></span>在有些机型上, 电源指示灯是交流电源适配器指示灯。在有 些机型上, 电源指示灯是电池指示灯。要识别笔记本计算机 上的电源指示灯, 请参阅所用机型的文档。

为了确保笔记本计算机的供电充足,请遵循以下原则:

- 如果笔记本计算机使用电池供电或连接到非电源插座的 外部电源, 请使用交流电源适配器将笔记本计算机连接 到电源插座上。如果笔记本计算机在连接到外部电源时 能够启动而使用电池组供电则不能,请为电池组充电或 更换电池组。
- <span id="page-7-8"></span><span id="page-7-5"></span>■ 确保电源线和交流电源适配器电缆的连接牢固。
- 将另一个电气设备连接到该电源插座上,确认该插座能 够提供充足的供电。
- 通过交流电源适配器将笔记本计算机连接到其它房间和 其它电路的电源插座上。

如果笔记本计算机获得了充足的供电,电源指示灯 (交流 电源适配器指示灯或电池指示灯) 会亮起。

#### <span id="page-7-2"></span>筆记本计算机是否已启动?

<span id="page-7-6"></span><span id="page-7-4"></span>笔记本计算机可能处于等待或休眠模式。要使笔记本计算机 从等待模式或休眠模式中恢复, 请执行以下操作:

- 如果您的机型具有电源按钮, 只需短按电源按钮即可。
- 如果您的机型具有电源开关, 则按照特定机型的文档中 所述快速滑动电源开关。

# <span id="page-8-1"></span>笔记本计算机是否过热?

<span id="page-8-4"></span>在笔记本计算机的使用过程中,用手触摸会感到发热,这属 干正常现象。但是如果笔记本计算机非常烫手, 则可能是 由于通风孔被挡住而导致过热。过热可能导致笔记本计算机 对操作没有响应。

如果您怀疑问题可能是由过热引起的, 请等待笔记本计算机 冷却到室温。然后:

- <span id="page-8-5"></span>■ 在坚硬而不是柔软的表面上使用笔记本计算机。地毯、 枕头、厚衣物、装饰品或其它织物都可能阻塞底面的通 凤孔。
- 笔记本计算机放置的位置应保证侧面或背面的通风孔不 会被墙体或可选设备等垂直平面阻塞。

## <span id="page-8-0"></span>系统是否没有响应?

<span id="page-8-3"></span>如果系统停止响应,可能需要重新启动笔记本计算机,或关 闭笔记本计算机, 然后再启动。如果无法使用正常的 Windows 重新启动或关机步骤, 请执行以下操作:

- 1. 按 ctrl+alt+delete。然后:
	- □ 在 Windows 2000 Professional 中,选择 Shut Down (关机) 按钮, 按 What Do You Want The Computer To Do (希望计算机做什么?)字段旁边的下箭头, 直到显示 Restart (重新启动) 或 Shut Down (关 机), 然后选择 OK (确定) 按钮。
	- □ 在 Windows XP 中, 选择 Turn Off Computer (关闭计 算机) 按钮, 然后选择 Turn Off (关闭) 按钮。
- <span id="page-8-2"></span>2. 如果使用 ctrl+alt+delete 无法关闭笔记本计算机, 请执行 以下操作:
	- 口 在具有电源按钮的机型上, 按住电源按钮 5 秒钟。
	- 口 在具有电源开关的机型上,滑动并按住电源开关5 秒钟。
- 3. 如果您所用的机型具有重置按钮, 可以将较小物体(例 如掰直的回形针)的一端插入重置按钮, 然后按电源按 钮。(这样将重新启动笔记本计算机。)有关您所用机型 上的重置按钮的信息,请参阅随笔记本计算机附带的入 门指南、硬件指南或参考指南。
- 4. 如果使用电源按钮或电源开关无法关闭笔记本计算机, 或使用重置按钮无法重新启动笔记本计算机, 则断开笔 记本计算机的外部电源, 然后取出电池组。

## <span id="page-9-0"></span>外接设备是否不工作?

<span id="page-9-3"></span>如果外接设备不能实现其预期功能,请执行以下操作:

- <span id="page-9-4"></span><span id="page-9-2"></span>完全按照设备文档中的说明打开设备。(某些可选设备 (例如外接显示器、打印机和连接到并行连接器的设备) 必须在启动笔记本计算机之前打开。)
- 请确认:
	- 口 设备已连接到正确的插孔、端口或连接器上。
	- 口 所有设备都连接牢固。
	- 口 设备的供电充足。
	- 口 已安装了正确的设备驱动程序。
- <span id="page-9-1"></span>■ 安装可用的最新系统 ROM (只读存储器)。有关说明, 请参阅特定机型的文档。

# <span id="page-10-0"></span>软件是否运行不正常?

如果您的软件运行不正常,请执行以下操作:

- <span id="page-10-1"></span>重新启动笔记本计算机。
- 运行病毒扫描程序。

<span id="page-10-2"></span>使用笔记本计算机联网或访问 Internet 时, 您的笔记本 计算机可能会感染计算机病毒。计算机病毒可以导致操 作系统、应用程序或实用程序无法运行或无法正常运 行。防病毒软件可以检测出大部分病毒并消灭病毒,在 很多情况下还能修复病毒造成的损坏。

某些笔记本计算机上提供防病毒软件, 也可以从大多数 计算机或电子设备零售商店购买到所有笔记本计算机适 用的防病毒软件。有关运行病毒扫描程序的信息, 请参 阅随防病毒软件附带的文档。

- 确保硬盘驱动器上有足够的可用空间。有关如何显示硬 盘驱动器上的可用空间的信息,请参阅操作系统的联机 帮助或印刷文档。
- 删除刚安装的应用程序。
- <span id="page-11-0"></span>■ 备份您的数据文件, 然后修复或重新安装该软件。
	- □ 要修复或重新安装操作系统或 HP 应用程序或实用程 序,请使用随笔记本计算机附带的恢复 CD。

所有笔记本计算机机型都提供使用 CD 修复或重新安 装软件的说明。在有些机型上,这些说明在恢复CD 包装中附带。在有些机型上,这些说明在特定机型 的文档中提供, 例如*软件指南或参考指南*。

<span id="page-11-1"></span>□ 要修复或重新安装非预装软件, 请按照该软件附带 的文档中的说明操作。

注意: 为防止损坏文件并确保安装正确的驱动程序, 一定要在笔记本计 ▲ 算机通过交流电源适配器或可选的直流电缆连接到外部电源时安装软件。 (当笔记本计算机处于对接状态或使用电池供电时, 请勿修复或恢复软 件。) 在重新安装讨程中请注意:

- 不要将笔记本计算机的电源插头从外部电源插座中拔出。
- 不要关闭笔记本计算机。
- 不要取出或插入驱动器。
- 不要添加或拆卸任何内部设备或外接设备。

# <span id="page-12-0"></span>找到您需要的帮助

# <span id="page-12-1"></span>笔记本计算机中的帮助

<span id="page-12-3"></span>要访问 Help and Support Center (帮助和支持中心)窗口, 请执行以下操作:

- 在 Windows 2000 Professional 中, 选择 Start (开始) > Help (帮助)。
- 在 Windows XP 中, 选择 Start (开始) > Help and Support (帮助和支持)。

Help and Support Center (帮助和支持中心)是一个丰富的资 源,可以与HP技术支持专家联系、下载软件或软件更新以 及管理您的笔记本计算机系统。系统管理功能可以帮助您了 解如何使用、优化和定制笔记本计算机的硬件、操作系统和 其它软件以及如何排除故障。

所有主题都提供屏上说明。

# <span id="page-12-2"></span>文档帮助

<span id="page-12-5"></span><span id="page-12-4"></span>有关操作系统的帮助:

- 在 Windows 2000 Professional 中, 选择 Start (开始) > Help (帮助)。
- 在 Windows XP 中, 选择 Start (开始) > Help and Support (帮助和支持)。

另请参阅操作系统的联机帮助或印刷文档。有关其它操作系 统帮助, 请访问 Microsoft 网站 http://www.microsoft.com。

<span id="page-12-6"></span>有关应用程序或实用程序的帮助: 打开软件, 然后选择 Help (帮助)选项。Help (帮助)选项可能是标有"Help (帮助)"的按钮或菜单项,也可能是通过问号图标标识。 有些帮助文件可以通过按 F1 (或 f1) 键访问。

<span id="page-13-2"></span>有关可选硬件的帮助: 请参阅随设备附带的文档。可能是印 刷文档、CD上提供的文档或设备软件中的文档。有些设备 文档中包括故障排除步骤以及一般说明。

#### <span id="page-13-3"></span>有关您的笔记本计算机的帮助:

- 在 Windows 2000 Professional 中, 选择 Start (开始) > Help (帮助)。
- 在 Windows XP 中, 选择 Start (开始) > Help and Support (帮助和支持)。

另请参阅随笔记本计算机附带的特定机型的指南。特定机型 的指南依机型而异。常见的指南包括:入门指南、硬件指 南、软件指南和参考指南。特定机型的指南可能是印刷版, 也可能在*文档库CD*上提供。

有关故障排除的一般帮助: 本故障排除指南提供排除故障的 一般技巧。这些技巧适用于大多数笔记本计算机, 但是不包 括特定机型的步骤。

#### <span id="page-13-0"></span>万维网帮助

大多数硬件和软件生产商会在其网站上提供大量故障排除信 息,并会在产品的包装或文档上提供其网站地址。

<span id="page-13-1"></span>在 HP 的网站上, 您可以浏览参考信息, 也可以将问题通过 电子邮件提交给客户支持专家。要访问网站的技术支持部 分,请使用 Web 浏览器访问以下网址:

http://www.hp.com/support

要直接访问 HP 网站的特定区域, HP 建议您使用 Help and Support Center (帮助和支持中心)实用程序中的链接。要 访问该实用程序,请执行以下操作:

- 在 Windows 2000 Professional 中, 选择 Start (开始) > Help (帮助)。
- 在 Windows XP 中, 选择 Start (开始) > Help and Support (帮助和支持)。

# <span id="page-14-0"></span>电话帮助

### <span id="page-14-1"></span>准备致电客户支持

<span id="page-14-3"></span>为了尽快找到问题的解决方法,请在致电时准备好以下各 项:

- 笔记本计算机。
- 序列号和机型说明, 在笔记本计算机上粘贴的标签上 提供。
- 发票上的购买日期。
- 出现问题的情况。
- 显示的错误消息。
- <span id="page-14-2"></span>■ 您使用的可选打印机的品牌和型号名称。
- 操作系统的版本号和注册号。要显示操作系统的版本号 和注册号,请执行以下操作:
	- □ 在 Windows 2000 Professional 中,选择 Start (开始) > Settings (设置) > Control Panel (控制面板) > System (系统) > General (常规)标签。
	- □ 在 Windows XP 中, 选择 Start (开始) > Control Panel (控制面板) > Performance and Maintenance (性能 和维护) > System (系统) > General (常规) 标 签。

#### 获取客户支持电话号码

<span id="page-15-3"></span><span id="page-15-1"></span>要获得全球客户支持电话号码列表:

- 参阅随笔记本计算机附带的印刷版的 世界各地电话号码 手册 (仅英文版)。
- 在屏幕上显示客户支持电话号码:
	- □ 在 Windows 2000 Professional 中, 选择 Start (开始) > Control Panel (控制面板) > Performance and Maintenance (性能和维护) 图标 > System (系统) 图标。然后在 System Properties (系统属性)窗口 的下沿附近, 选择 Support Information (支持信息) 按钮。
	- □ 在 Windows XP 中, 选择 Start (开始) > Performance and Maintenance (性能和维护) 图标 > System (系 统)图标。然后在 System Propertie (系统属性)窗 口的下沿附近, 选择 Support Information (支持信 息) 按钮。
- 从 HP 网站 http://www.hp.com 获取电话号码。

### <span id="page-15-0"></span>服务供应商帮助

<span id="page-15-2"></span>要与您附近的 HP 服务供应商联系, 请参阅随笔记本计算机 附带的*世界各地电话号码手册(*仅英文版)。要获得最优 质的服务:

- 提供本章前面"准备致电客户支持"一节所列的所有信 息。
- 删除或提供所有密码。

2

# 问题和解决方法

# <span id="page-16-2"></span><span id="page-16-1"></span><span id="page-16-0"></span>准备工作

本章提供了在使用笔记本计算机时可能遇到的问题的一般解 决方法。一次尝试使用一种解决方法。如果一个问题有多种 解决方法, 则按照提供的顺序尝试各种解决方法。

因为列出的问题和解决方法是一般性的, 所以:

- 问题和解决方法适用于大多数 (但是并非所有) 笔记本 计算机。有些问题和解决方法可能不适用于您的机型。 例如,有些机型上可能没有音量控制按钮;有些机型上 可能没有驱动器托架。如果某个解决方法涉及到您的机 型上没有的硬件或软件,则尝试其它解决方法。
- <span id="page-16-5"></span>■ 解决方法不包括因机型而异的详细步骤。有关特定机型 的详细步骤, 请参阅随笔记本计算机附带的特定机型的 文档。

<span id="page-16-3"></span>例如, 如果某个解决方法建议您更新系统 ROM, 您可能 需要参阅*软件指南或参考指南*等指南, 了解您所用的机 型如何更新 ROM 的说明。

■ 问题和解决方法包括类似功能的备选术语。

<span id="page-16-4"></span>例如,有些机型具有电源按钮,而有些机型则具有电源 开关。因为电源按钮和电源开关的功能类似,所以,解 决方法可能会建议您"按电源按钮 (或滑动电源开 关)"。

# <span id="page-17-9"></span><span id="page-17-0"></span>音频问题

## <span id="page-17-1"></span>听不到声音

- <span id="page-17-5"></span>按音量按钮增大音量。  $\blacksquare$
- 双击任务栏上的扬声器图标, 然后清除 Mute All (全部静音) 复洗框。
- <span id="page-17-6"></span><span id="page-17-4"></span>按静音按钮。(静音指示灯熄灭后, 应可以听到声音。)  $\blacksquare$
- 确认笔记本计算机没有连接头戴式受话器、外接扬声器或耳机。 这些设备会使内置扬声器静音。如果笔记本计算机连接了上述 某种设备, 应使用或断开该设备。
- <span id="page-17-3"></span>■ 在 MS-DOS 方式下使用笔记本计算机时 (例如运行 MS-DOS 游戏时),可能会发出异常的声音。为了使笔记本计算机的声 音效果最佳, 请只使用 Windows 应用程序。

## <span id="page-17-2"></span>无法录音

- <span id="page-17-7"></span>■ 如果内置麦克风无法录音,并且系统连接了外接麦克风,则断 开或使用该外接麦克风。在大多数机型上, 连接外接麦克风会 禁用内置麦克风。
- <span id="page-17-8"></span>■ 插入外接麦克风。有些机型上没有内置麦克风。
- 检查录音软件中的设置,特别是录制声源和录音音量的设置。 要访问大多数录音应用程序, 选择 Start (开始) > All Programs (所有程序)(或 Programs (程序)) > Accessories (附件) > Multimedia (多媒体) (或 Entertainment (娱乐)), 然后选择 录音应用程序。

# <span id="page-18-5"></span><span id="page-18-0"></span>电池和电源问题

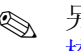

《 另请参阅"可以利用的帮助"一章的"快速解决方法 核对清单"中与电源有关的项目。

# <span id="page-18-1"></span>笔记本计算机无法启动

- <span id="page-18-3"></span>■ 使用交流电源适配器将笔记本计算机连接到电源插座上。确保 所有连接牢固,并且电源插座可以提供充足的供电。(如果笔 记本计算机启动失败,并且安装了电池组,则电池组可能存在 缺陷。从笔记本计算机中取出该电池组。)
- <span id="page-18-7"></span>■ 如果笔记本计算机过热、过冷或过于潮湿,应使笔记本计算机 回到符合特定机型文档中提供的规格的环境中。在返回工作时, 应确保通风孔没有阻塞。
- <span id="page-18-8"></span>■ 如果刚添加了新的内存模块,则拆下该模块。该模块可能与您 的笔记本计算机不兼容。在特定机型的文档中查阅内存模块的 规格。

## <span id="page-18-2"></span>笔记本计算机异常关闭

- <span id="page-18-6"></span>如果笔记本计算机在启动后立即关闭,可能是电池组的电量非  $\blacksquare$ 常低。将笔记本计算机连接到外部电源上, 然后为电池组充电 或更换该电池组。
- <span id="page-18-9"></span>■ 如果笔记本计算机在无人使用时关闭, 系统可能启动了休眠模 式。要从休眠模式中恢复, 按电源按钮 (或滑动电源开关)。
- <span id="page-18-4"></span>■ 如果笔记本计算机关闭或启动等待模式, 并月感觉非常热, 可 能是超过了最高工作温度。使笔记本计算机冷却下来。然后, 在使用笔记本计算机时,应确保所有通风孔都没有阻塞。

### <span id="page-19-0"></span>指示器显示电池电量不足的情况

<span id="page-19-1"></span>电池电量不足指示器依机型和设置而异。常见的指示器包括报警 音、屏幕上的消息以及闪烁或改变颜色的指示灯。

- 要了解或设置电池电量不足指示器, 请参阅特定机型或操作系 统的联机帮助或印刷文档。
- <span id="page-19-3"></span><span id="page-19-2"></span>■ 要对电池电量不足指示器作出响应,请执行以下操作:
	- 如果屏幕上仍有您的工作, 则保存您的工作, 然后启动休  $\Box$ 眠模式。要继续工作, 则将笔记本计算机连接到外部电源 上。要再次使用电池为笔记本计算机供电,一定要先更换 电池组或为电池组充电。
	- 如果屏幕为黑屏, 笔记本计算机可能已启动休眠模式。要  $\Box$ 继续工作, 则将笔记本计算机连接到外部电源上, 然后从 休眠模式中恢复。要再次使用电池为笔记本计算机供电, 一定要先更换电池组或为电池组充电。
	- 如果在恢复供电后, 您未保存的工作丢失, 可能是因为禁  $\Box$ 用了休眠模式, 笔记本计算机无法启动休眠模式。 HP 强烈 建议您在使用电池为笔记本计算机供电时,一定要启用休 眠模式。要启用休眠模式,请执行以下操作:
		- 在 Windows 2000 Professional 中, 选择 Start (开始) > Settings (设置) > Control Panel (控制面板)。双 击 Power Options (电源选项), 选择 Hibernate (休 眠) 标签, 然后选中 Enable Hibernate Support (启用 休眠支持) 复选框。
		- 在 Windows XP 中, 选择 Start (开始) > Control Panel (控制面板) > Performance and Maintenance (性能和 维护) > Power Options (电源选项) 图标。选择 Hibernate (休眠) 标签, 然后选中 Enable Hibernation Support (启用休眠支持) 复选框。

## <span id="page-20-0"></span>电池组不充电

- <span id="page-20-3"></span>电池组可能已充足电。有关确定电池组状态的信息, 请参阅特 定机型的文档。
- 如果电池组过热或过冷, 则等待电池组恢复到室温。
- 确保笔记本计算机连接到交流电源上, 所有连接牢固, 并且电 源可以提供充足的供电。
- <span id="page-20-5"></span>■ 如果使用交流电源适配器:
	- 确保使用的是随笔记本计算机附带的交流电源适配器或由  $\Box$ HP 提供的备用适配器。
	- 如果适配器插入接线板, 则将其从接线板中拔出, 然后直  $\Box$ 接插入电源插座。
- <span id="page-20-2"></span>■ 确保电池已正确插入并 (如果您的笔记本计算机机型要求) 锁 定就位。
- 更换电池组。电池组可能存在缺陷或使用寿命已经结束。电池 使用寿命各不相同, 因为这会受到功率级别以及维护和存放习 惯的影响。
	- 有关如何延长电池组使用寿命的信息, 请参阅特定机型的  $\Box$ 文档的电池和电源部分。
	- $\Box$ 有关电池组的保修信息, 请参阅随笔记本计算机或可选的 电池组附带的保修文档。

## <span id="page-20-1"></span>充电后电池组发热

<span id="page-20-4"></span>无需采取措施。电池在充电期间通常会发热。

#### <span id="page-21-0"></span>电池组电量显示似乎不准确

<span id="page-21-6"></span>■ 如果只是剩余时间显示似乎不准确,则无需采取措施。

<span id="page-21-1"></span>显示的剩余时间表示: 如果电池组继续以目前的水平供电, 笔 记本计算机还能依靠电池组剩余的电量运行大概多久。例如, 在您开始播放 DVD 或备份到 CF 卡时, 剩余时间会缩短, 在停 止播放 DVD 或备份完成时, 剩余时间会延长。

如果即使功率使用水平保持恒定, 剩余时间的显示仍好像不准 确,请参阅本节后文的"提高所有电池组电量显示的准确性"。

- <span id="page-21-5"></span><span id="page-21-3"></span><span id="page-21-2"></span>■ 要提高所有电池组电量显示的准确性, 请执行以下操作:
	- 对于新电池组, 先为其充足电, 然后再用来运行笔记本计  $\Box$ 算机。
	- 对于正在使用的电池组, 充电前先通过正常使用为电池组  $\Box$ 放电, 直至电池电量少于总电量的10%。
	- 为电池组充电时应使之充足电。  $\Box$
	- $\Box$ 校准电池组, 尤其在电池组已经 1 个月或更长时间没有使 用过的情况下。有关说明, 请参阅特定机型的文档。
- <span id="page-21-4"></span>■ 更换电池组。电池组可能存在缺陷或使用寿命已经结束。电池 的使用寿命依电池组的使用功率以及维护程序而异。
	- 有关如何延长电池组使用寿命的信息, 请参阅特定机型的  $\Box$ 文档的电池和电源部分。
	- 有关电池组的保修信息,请参阅随笔记本计算机或可选的  $\Box$ 电池组附带的保修文档。

# <span id="page-22-0"></span>电池组运行时间比预计的要短

<span id="page-22-6"></span>在特定机型的文档中查阅以下信息:

- 电池节能设置和步骤。  $\blacksquare$
- <span id="page-22-5"></span>■ 电池存放环境和步骤。
- 笔记本计算机工作环境规格。

## <span id="page-22-1"></span>等待模式无法启动

<span id="page-22-4"></span>在特定机型的文档中查阅以下信息:

- <span id="page-22-3"></span>驱动器介质(例如软盘、CD或DVD)对等待模式有什么影响。
- 红外功能对等待模式有什么影响。

## <span id="page-22-2"></span>休眠模式无法启动

确保已启用了休眠模式。要启用休眠模式,请执行以下操作:

- 在 Windows 2000 Professional 中, 选择 Start (开始) >  $\Box$ Settings (设置) > Control Panel (控制面板)。双击 Power Options (电源选项), 选择 Hibernate (休眠)标 签, 然后选中 Enable Hibernate Support (启用休眠支持) 复选框。
- 在 Windows XP 中, 选择 Start (开始) > Control Panel  $\Box$ (控制面板) > Performance and Maintenance (性能和维护) > Power Options (电源选项) 图标。选择 Hibernate (休 眠) 标签, 然后选中 Enable Hibernation Support (启用休 眠支持) 复选框。
- <span id="page-23-0"></span>■ 确保休眠超时设置为 Never (从不)。要访问休眠超时设置, 请执行以下操作:
	- $\Box$ 在 Windows 2000 Professional 中, 选择 Start (开始) > Settings (设置) > Control Panel (控制面板)。双击 Power Options (电源选项), 然后选择 Power Schemes (电源方案)标签。
	- 在 Windows XP 中, 选择 Start (开始) > Control Panel  $\Box$ (控制面板) > Performance and Maintenance (性能和维 护)图标 > Power Schemes (电源方案)标签。
- 在特定机型的文档中查阅以下信息:
	- 驱动器介质 (例如软盘、CD 或 DVD) 对休眠模式有什  $\Box$ 么影响。
	- □ 红外功能对休眠模式有什么影响。

# <span id="page-24-0"></span>CD 或 DVD 问题

<span id="page-24-5"></span><span id="page-24-2"></span>在有些笔记本计算机上, CD 或 DVD 驱动器是可拆卸的。在有些 笔记本计算机上, CD 或 DVD 驱动器只应由授权的服务供应商拆 卸。

为了防止损坏 CD 或 DVD 驱动器以及您的笔记本计算机,除非您 确定笔记本计算机上的 CD 或 DVD 驱动器是可拆卸的,否则,不要 拆卸 CD 或 DVD 驱动器。如果特定机型的文档中没有如何插入和拆 卸 CD 或 DVD 驱动器的说明, 请不要拆卸 CD 或 DVD 驱动器。

### <span id="page-24-1"></span>系统无法识别 CD 或 DVD 驱动器

<span id="page-24-3"></span>■ 确保已安装了正确的设备驱动程序。

- <span id="page-24-4"></span>■ 更新系统 ROM。
- 如果笔记本计算机运行的是操作系统的零售版, 而驱动器是在 系统处于打开、等待或休眠状态时插入的, 则关闭笔记本计算 机。在笔记本计算机关闭时取出再重新插入该驱动器。然后启 动计算机。
- 运行病毒扫描程序。
- <span id="page-24-6"></span>■ 如果笔记本计算机上的 CD 或 DVD 驱动器是可拆卸的, 请执行 以下操作:
	- 完全按照特定机型的文档中的说明取出再重新插入该驱动  $\Box$ 器。
	- 在其它驱动器托架中使用该驱动器, 确认驱动器没有缺陷。  $\Box$
	- 在同一个驱动器托架中使用其它驱动器, 确认驱动器托架  $\Box$ 没有缺陷。

#### <span id="page-25-0"></span>插入 CD 或 DVD 驱动器时未发出报警音

<span id="page-25-7"></span>如果笔记本计算机处于关闭、等待或休眠模式, 则无需采取措施。 只有在笔记本计算机启动后,才会发出驱动器成功插入或取出的 报警音。

#### <span id="page-25-1"></span>笔记本计算机不能从 CD 或 DVD 启动

- <span id="page-25-4"></span>■ 多等待一段时间。从 CD 或 DVD 启动最多可能需要 30 秒或 更长的时间。
- <span id="page-25-9"></span>■ 确保 CD 或 DVD 是可引导的。
- 有关启用设备作为引导设备的信息,请参阅特定机型的文档。
- <span id="page-25-8"></span>■ 如果驱动器是可拆卸的, 并且当前插入可选的端口复制器, 则将该驱动器插入笔记本计算机的驱动器托架。

#### <span id="page-25-2"></span>笔记本计算机无法读取 CD 或 DVD

- 多等待一段时间。驱动器最多可能需要 30 秒或更长的时间来  $\mathbf{r}$ 确定插入的介质类型。
- <span id="page-25-3"></span>■ 确保单面的 CD 或 DVD 插入时标签面朝上。
- 确保 CD 或 DVD 已完全按照特定机型的文档或驱动器文档中的 说明插入。
- <span id="page-25-5"></span>■ 确保驱动器支持该 CD 或 DVD。例如, 您可以在 DVD 驱动器 中播放 CD, 但是不能在 CD 驱动器中播放 DVD。
- <span id="page-25-6"></span>■ 更改驱动器上的区域设置。有关说明, 请参阅特定机型的文档。 如果使用的是可选的 DVD 软件, 请参阅 DVD 软件的文档。
- 清洁 CD 或 DVD。
- 取出 CD 或 DVD, 重新启动笔记本计算机, 然后再重新插入 CD 或 DVD。
- 如果是刻录的 CD 或 DVD, 则试用其它品牌的 CD 或 DVD。

## <span id="page-26-0"></span>DVD 电影无法全屏播放

<span id="page-26-5"></span>有些双面 DVD 在每面的格式不同 (标准或宽银幕)。在宽银幕格 式中,屏幕的顶部和底部会有黑条。要观看标准的格式,将DVD 翻面, 然后再播放该 DVD。

### <span id="page-26-1"></span>DVD 播放出错

- <span id="page-26-7"></span>■ 播放 DVD 时关闭所有其它程序。(可能需要重新启动 Windows,以便释放所有资源。)
- <span id="page-26-9"></span><span id="page-26-6"></span>■ 在播放 DVD 时使用外部电源为笔记本计算机供电。或更改 操作系统的 Power Scheme (电源方案), 在使用电池供电时 为笔记本计算机提供额外的电源。
- 如果在播放开始时发生视频中断, 请执行以下操作:
	- 等待系统处理 DVD 开头的版权资料。  $\Box$
	- □ 停止再重新开始播放 DVD 电影。
- 清洁 DVD。

#### <span id="page-26-2"></span>等待或休眠模式影响 CD 或 DVD 的播放

<span id="page-26-8"></span>如果在播放 CD 或 DVD 时启动等待或休眠模式, 可能会使播放停 止或影响播放质量。

- 在启动等待或休眠模式之前, 先从驱动器中取出 CD 或 DVD。
- 如果在播放 CD 或 DVD 时启动等待或休眠模式,从休眠或等 待模式中恢复, 然后重新启动笔记本计算机。

#### <span id="page-26-3"></span>出现 DVD 地区错误代码

<span id="page-26-4"></span>更改驱动器上的区域设置。(对区域设置可以更改的次数可能有限 制。)有关说明,请参阅特定机型的文档。如果使用的是可选的 DVD 软件, 请参阅 DVD 软件的文档。

# <span id="page-27-6"></span><span id="page-27-0"></span>数字内存卡或记忆棒的问题

<span id="page-27-4"></span><span id="page-27-3"></span>本节介绍在使用 SD 卡、 MMC 卡、 CF 卡、记忆棒或其它数字存 储产品时可能遇到的问题。支持这些产品的插槽依笔记本计算机的 机型而异。例如,有些笔记本计算机具有 IDM 插槽或集成内存读 取器。有些机型则具有 SD 卡插槽或 CF 卡插槽。本节中的信息适 用干大多数数字内存产品。

有关解决 RAM (随机存取存储器)问题以及使用内存模块的信 息,请参阅"内存问题"一节。

#### <span id="page-27-1"></span>笔记本计算机不接受数字内存卡或记忆棒

<span id="page-27-5"></span>许多接受数字内存卡或记忆棒的插槽只支持特定的数字格式。例 如,标识为 CF 卡插槽的插槽的读取器可能只支持 CF 卡。标识为 SD卡插槽的插槽的读取器可能只支持 SD卡和 MMC 卡。有关您 的笔记本计算机上的数字内存功能支持的产品的信息, 请参阅特 定机型的文档。

<span id="page-27-7"></span>支持多种类型的数字内存产品的活配器可以从大多数计算机或电 子设备零售商处购买。大多数此类适配器可以用于任何笔记本计 算机机型。

#### <span id="page-27-2"></span>听不到数字存储器警报

- 按音量按钮增大音量。  $\blacksquare$
- 双击任务栏上的扬声器图标, 然后确保 Mute All (全部静音) 复选框未选中。
- 按笔记本计算机上的静音按钮, 确保静音指示灯熄灭。(静音  $\blacksquare$ 指示灯熄灭后, 应可以听到声音。)
- 确认笔记本计算机没有连接头戴式受话器、外接扬声器或耳机。 这些设备会禁用内置扬声器。如果笔记本计算机连接了上述某 种设各, 应使用或断开该设各。

## <span id="page-28-3"></span><span id="page-28-0"></span>笔记本计算机无法识别数字内存卡或记忆棒

- 取出再重新插入数字内存卡或记忆棒。
- 重新启动笔记本计算机。
- 在另一台笔记本计算机中试用,确认数字内存卡或记忆棒的功 能正常。

#### <span id="page-28-1"></span>数字内存卡或记忆棒无法使用,而且听不到警报

- <span id="page-28-4"></span>■ 确认数字内存卡或记忆棒已正确插入。数字卡插入时应标签面 朝上。
- <span id="page-28-2"></span>■ 确认数字内存卡或记忆棒已正确配置。要了解配置信息, 请参 阅数字产品的文档。有些机型特定的文档可能还包含其它配置 信息。
- 在另一台笔记本计算机中试用, 确认数字内存卡或记忆棒的功 能正常。
- 如果尝试访问数字存储卡或记忆棒, 请执行以下操作:
	- 口 确认您使用的驱动器盘符正确。
	- □ 确认数字内存卡或记忆棒已正确格式化。有关格式化的说 明,请参阅产品文档。

# <span id="page-29-7"></span><span id="page-29-0"></span>显示问题

## <span id="page-29-1"></span>显示屏为黑屏

- <span id="page-29-8"></span><span id="page-29-5"></span>敲击或移动指点设备 (触摸板、指点杆或可选的外接鼠标)。  $\blacksquare$
- 从等待模式中恢复或退出休眠模式。
- 如果笔记本计算机过热或过冷, 则等待其恢复到室温。
- <span id="page-29-6"></span><span id="page-29-3"></span>■ 将图像切换到笔记本计算机显示屏或外接显示器。有关说明:
	- □ 请参阅特定机型的文档。
		- 有些机型上使用热键在笔记本计算机显示屏和可选的 外接设备 (例如显示器或便携式摄像机) 之间切换图 像。
		- 有些机型的计算机设置实用程序中的设置可以影响显 示的位置。
	- 请参阅操作系统的联机帮助或印刷文档。有些操作系统具  $\Box$ 有 Extended Desktop (扩展桌面) 功能, 可以影响显示的 位置。

#### <span id="page-29-4"></span><span id="page-29-2"></span>桌面图标讨大或讨小

使用操作系统中的设置调整图标的大小。图标较大会比较容易辨 认。如果选择较小的图标大小,可以在桌面上显示更多的图标。

### <span id="page-30-0"></span>字符模糊或很难辨认

- <span id="page-30-3"></span>如果笔记本计算机处于光线直射下, 则移动笔记本计算机或倾  $\blacksquare$ 斜显示屏。
- <span id="page-30-1"></span>■ 提高屏幕亮度。有些机型上使用热键控制屏幕亮度。
- 在操作系统中调整屏幕设置。例如, 要放大或缩小屏幕上显示  $\blacksquare$ 的字符,应调整分辨率设置。
- <span id="page-30-2"></span>如果只是在笔记本计算机连接了可选的外接显示器时,才会出  $\blacksquare$ 现字符模糊或显示闪烁的现象, 则重新启动笔记本计算机, 然 后按照操作系统文档或外接显示器文档中的说明降低外接显示 器上的屏幕分辨率。

# <span id="page-31-0"></span>FireWire (IEEE 1394) 问题

<span id="page-31-6"></span><span id="page-31-4"></span>有些笔记本计算机上的高速串行总线连接器在特定机型的文档中 可能会标识为 FireWire 连接器或 1394 连接器。本节中的信息适 用于任一名称的连接器。

#### <span id="page-31-1"></span>FireWire 设备无法使用

- 确保 FireWire 设备已牢固插入电源插座以及笔记本计算机的 FireWire 连接器。
- 将设备连接到其它系统的 FireWire 连接器上,确认该设备功 能正常。
- <span id="page-31-5"></span><span id="page-31-3"></span>■ 向设备生产商确认您使用的驱动程序正确。
- 使用操作系统中的 Device Manager (设备管理器) 实用程序 检杳并解决所有资源冲突。

## <span id="page-31-2"></span>FireWire 连接器只有 4 个插针

<span id="page-31-7"></span>笔记本计算机上的 FireWire 连接器与台式机上的 FireWire 连接器 可能会有所不同。台式机上通常使用6针 FireWire 连接器, 笔记 本计算机上通常使用4针 FireWire 连接器。要将具有6针电缆的 FireWire 设备连接到笔记本计算机上, 请执行以下操作:

■ 将设备上的6针电缆更换为4针电缆。

■ 使用6针转4针的活配器。

6针电缆或6针转4针的适配器可以从大多数计算机或电子设备 零售商处购买。

连接到具有 4 针连接器的笔记本计算机的 FireWire 设备必须连接 到外部电源和笔记本计算机上。

# <span id="page-32-0"></span>游戏问题

### <span id="page-32-1"></span>游戏经常停止响应或锁定

- <span id="page-32-4"></span>重新安装游戏, 注意与您的机型相关的所有设置和默认选项,  $\blacksquare$ 然后重新启动游戏。
- 确认您的机型符合游戏的硬件和软件要求。要了解这些要求, 请查阅游戏文档、访问游戏生产商的网站或与游戏生产商联 系。

### <span id="page-32-2"></span>游戏声音异常

<span id="page-32-3"></span>如果运行 MS-DOS 游戏,可能会发出异常的声音。为了使笔记本计 算机的声音效果最佳,请只使用 Windows 游戏。

### <span id="page-33-6"></span><span id="page-33-0"></span>硬盘驱动器问题

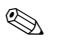

<span id="page-33-3"></span>主硬盘驱动器是硬盘驱动器托架中的硬盘驱动器: 可 选的次硬盘驱动器是其它托架中的硬盘驱动器。其它 托架可以是笔记本计算机中的多功能插槽、端口复制 器中的托架或外接托架。

#### <span id="page-33-1"></span>无法访问主硬盘驱动器

<span id="page-33-4"></span>该驱动器可能已通过驱动器锁或其它驱动器保护软件保护起来。 有关安全性管理的步骤,请参阅特定机型的文档中的安全保护、 密码或设置实用程序部分。

#### <span id="page-33-2"></span>未识别出主硬盘驱动器

更换硬盘驱动器:

- 如果特定机型的文档中包括更换主硬盘驱动器的步骤, 请认 ٠ 真按照说明操作。
- <span id="page-33-5"></span>■ 如果特定机型的文档中没有更换硬盘驱动器的说明, 请参阅 随笔记本计算机附带的*世界各地电话号码手*册,以便与服务 供应商联系。

# <span id="page-34-0"></span>未识别出从硬盘驱动器

- <span id="page-34-2"></span>完全按照特定机型的笔记本计算机文档或者端口复制器或外接  $\mathbf{r}$ 托架文档中的说明卸下再重新插入次硬盘驱动器。一定要使驱 动器在托架中牢固就位。
- <span id="page-34-5"></span>■ 如果次硬盘驱动器是在笔记本计算机处于打开、等待或休眠模 式时插入, 应在关闭系统后再重新插入次硬盘驱动器。在卸下 或插入硬盘驱动器之前, 一定要关闭笔记本计算机。
- 要验证次硬盘驱动器是否出现问题, 请在该托架中试用另一个 硬盘驱动器。

#### <span id="page-34-1"></span>笔记本计算机无法从次硬盘驱动器启动

- <span id="page-34-4"></span>■ 笔记本计算机从主硬盘驱动器启动。
- 有关调整启动顺序 (有时称为引导顺序) 的信息, 请参阅特定 机型的文档。
- <span id="page-34-3"></span>■ 如果驱动器在端口复制器中, 则将驱动器插入笔记本计算机的 多功能插槽。

# <span id="page-35-6"></span><span id="page-35-0"></span>红外线诵信问题

《 红外通信由操作系统管理。要实现本节中建议的某些解 决办法以及执行其它故障排除,可能需要参阅您的操作 系统的联机帮助或印刷文档。如果使用的是可选的红外 软件, 还应参阅随该软件附带的文档。

#### <span id="page-35-1"></span>红外链路无法建立

- 另请参阅本节后面的"笔记本计算机无法传输或接收数据"。
- 如果您的笔记本计算机或目标笔记本计算机处于等待模式,  $\blacksquare$ 应使笔记本计算机从等待模式中恢复。
- <span id="page-35-7"></span><span id="page-35-5"></span>■ 确保只有一个应用程序在使用红外端口。
- 确保您在笔记本计算机上使用的红外软件已正确安装,并且  $\blacksquare$ 已在目标设备上启用。(在有些机型上,只要打开了笔记本计 算机, 就完全启用了它的红外端口。而在有些机型上, 红外 端口必须手动启用。)
- <span id="page-35-2"></span>■ 确认目标设备符合 IrDA 标准, 并且与您的笔记本计算机上的 红外硬件和软件兼容。此类信息通常在设备文档中或设备生产 商网站中提供。
- <span id="page-35-4"></span><span id="page-35-3"></span>■ 试用另一个 COM 端口设置。
- 确认您的笔记本计算机和目标设备上的波特率、位数、停止字 节和奇偶校验冲突设置完全相同。

## <span id="page-36-0"></span>笔记本计算机无法传输或接收数据

- <span id="page-36-5"></span>■ 将红外端口相互移近。它们之间的距离不应超过1米(3英尺)。
- 调整红外端口的位置, 使它们直接正向相对。由于光束的最大 捕获角度为30度,所以必须调整端口,使其相对于中心的偏 离角度不超过 15 度。
- <span id="page-36-6"></span>■ 红外端口附近出现阳光直射、节能荧光灯或闪烁的白炽灯:
	- 移走或遮住干扰的光源。  $\Box$
	- 将红外端口相互移近。  $\Box$
- <span id="page-36-3"></span>■ 确保没有其它红外设备、遥控器或其它无线设备 (例如耳机、 头戴式受话器或移动电话) 指向任意一个红外端口。
- 移走红外端口之间任何可能会干扰传输的物品, 包括零散的纸 张。
- 传输过程中, 一定不要移动任何一个设备。即使是强烈的振动 都可能会阻止或中断传输。
- <span id="page-36-4"></span>■ 使用干净的无绒布清洁红外镜头。
- 为两个设备选择一个较低的固定波特率。(两个设备的波特率 设置必须相同。)

### <span id="page-36-1"></span>等待模式会阳止红外传输

<span id="page-36-2"></span>不能在等待模式下进行红外传输。

- 如果传输或接收的笔记本计算机处于等待模式, 传输无法开 始。两台笔记本计算机必须均打开。
- 如果在传输过程中启动了等待模式, 传输将停止。在有些机 型上, 笔记本计算机从等待模式中恢复后, 传输可以继续。 而在有些机型上, 必须手动重新启动传输。

## <span id="page-37-6"></span><span id="page-37-0"></span>**Internet** 问题

 $\mathbb{Z}$ 

"调制解调器问题", "网络问题"或 "无线局域网设 备问题"部分提供的信息也会有帮助。

### <span id="page-37-8"></span><span id="page-37-1"></span>笔记本计算机无法连接到 Internet

- <span id="page-37-7"></span>■ 确认您的 ISP 服务未中断。
- 核实您的 Internet 设置。
- 与您的 ISP 供应商联系寻求帮助。

#### <span id="page-37-2"></span>Internet 按钮没有响应

<span id="page-37-5"></span>有些机型上有一个或多个用干直接访问 Internet 的按钮。按钮名称 依机型而异。本节中的信息适用于通常称为 Easy Access 或 Ouick Launch 按钮的按钮。如果笔记本计算机上的 Internet 按钮没有响 应,请执行以下操作:

- <span id="page-37-4"></span>■ 确认您的 ISP 服务未中断。
- 重新连接到 ISP 并重试 Internet 按钮。
- 杳阅特定机型的文档中的 Internet 按钮设置信息。

#### <span id="page-37-3"></span>笔记本计算机不能浏览选定的网站

- 核实 URL 或尝试其它 URL。
- 在其它时间访问该站点。(该网站可能出现技术问题或因为来 访者过多而过载。)

# <span id="page-38-4"></span><span id="page-38-0"></span>键盘和指点设备问题

《 许多指点设备操作通过操作系统中的鼠标设置控制。要 更改指针或单击速度、添加或删除鼠标轨迹或者调整其 它指点设备设置, 请参阅操作系统的联机帮助或印刷文 档。如果使用的是可选的外接鼠标,还可以参阅鼠标文 档。

### <span id="page-38-1"></span>笔记本计算机的键盘键粘滞或没有响应

按照特定机型的文档中的说明清洁键盘。有关如何维护键盘的说 明通常在*文档库CD上的维护、运输和旅行*指南中提供。在有些 机型上, 有关如何维护键盘的说明在其它指南中提供, 例如*硬件* 指南或参考指南。

### <span id="page-38-2"></span>各类键键入的字符不正确

按照特定机型的入门指南、参考指南或操作系统的联机帮助或印 刷文档中所述更改键盘的语言设置。

### <span id="page-38-3"></span>字母键键入的是数字

<span id="page-38-5"></span>按照特定机型的文档中的说明禁用笔记本计算机的小键盘。文档 中可能会将笔记本计算机的小键盘称为"嵌入式数字小键盘"或 "内置小键盘"。

### <span id="page-39-0"></span>小键盘无法使用

- 按照特定机型的文档中的说明启用笔记本计算机的小键盘。 文档中可能会将小键盘称为"嵌入式数字小键盘"或"内 置小键盘"。
- <span id="page-39-6"></span>■ 如果系统上连接了可选的外接小键盘, 则使用外接的小键盘。 或断开外接小键盘, 然后使用笔记本计算机的小键盘。

#### <span id="page-39-1"></span>外接键盘上的热键无法使用

<span id="page-39-5"></span>在有些机型上,不支持可选的外接键盘上的热键。在有些机型上, 外接键盘上的热键的使用方式有所不同。请参阅特定机型的文档 的热键部分。

#### <span id="page-39-2"></span>指针漂移

<span id="page-39-4"></span>在有些机型上, 松开指点杆或触摸板后, 指针继续移动一小段时 间是正常的。将手从指点设备上移开后等待几秒钟, 指针即会稳 定。

#### <span id="page-39-3"></span>在键入时指针移动异常

- 在键入时, 按触摸板开关按钮 (如果您的机型上具有该按钮) 关闭触摸板。
- 用湿布清洁触摸板, 然后擦干。
- 调整触摸板的灵敏度设置。在有些机型上, 这些设置可以通过 操作系统的鼠标窗口访问。有关其它触摸板设置的信息, 请参 阅特定机型的文档。
- 重新启动笔记本计算机。

# <span id="page-40-0"></span>指点杆无法使用

- <span id="page-40-4"></span>如果系统连接了可选的外接鼠标,可能会禁用指点杆。有些 机型提供了一个实用程序, 通常称为设置实用程序, 在该实 用程序中可以将系统设置为同时响应外接鼠标和指点杆。
- 如果笔记本计算机同时具有触摸板和指点杆, 一定要将笔记 本计算机设置为响应指点杆。
- 重新启动笔记本计算机。

### <span id="page-40-1"></span>触摸板无法使用

- <span id="page-40-3"></span>■ 按触摸板开关按钮 (如果您的机型上具有该按钮) 打开触摸 板。
- 如果系统连接了外接鼠标,可能会禁用触摸板。有些机型提 供了一个实用程序, 通常称为设置实用程序, 在该实用程序 中可以将系统设置为同时响应外接鼠标和触摸板。
- 如果笔记本计算机同时具有指点杆和触摸板, 一定要将笔记 本计算机设置为响应触摸板。
- 用湿布清洁触摸板, 然后擦干。
- 调整触摸板的灵敏度设置。在有些机型上,这些设置可以通 过操作系统的鼠标窗口访问。有关其它触摸板设置的信息, 请参阅特定机型的文档。
- 重新启动笔记本计算机。

### <span id="page-40-2"></span>外接鼠标无法使用

确保鼠标已牢固连接到系统上,并且安装了正确的驱动程序。 ■ 清洁鼠标。

### <span id="page-41-0"></span>PS/2 滚轮鼠标无法使用

- <span id="page-41-2"></span>■ 在有些机型上, 必须先禁用内置指点设备 (指点杆或触摸板), 才能支持可选的外接鼠标上的滚轮功能。其中的某些机型提供 了一个实用程序, 通常称为设置实用程序, 在该实用程序中可 以将系统设置为在使用可选鼠标时禁用内置指点设备。
- 断开滚轮鼠标, 启动等待模式, 然后重新连接滚轮鼠标。(在 有些机型上, 要恢复使用触摸板, 必须启动等待模式或关闭笔 记本计算机, 然后再断开滚轮鼠标。)

#### <span id="page-41-1"></span>USB 键盘或指点鼠标无法使用

<span id="page-41-3"></span>有关 USB 传统支持的信息, 请参阅特定机型的文档。

# <span id="page-42-6"></span><span id="page-42-0"></span>内存问题

本节讨论使用 RAM (随机存取存储器)可能遇到的问题。有关 如何解决在使用 SD 卡、 MMC 卡、 CF 卡、 SM 卡或其它数字内 存卡时可能遇到的问题的信息,请参阅"数字内存卡或记忆棒的 问题"一节。

### <span id="page-42-5"></span><span id="page-42-1"></span>显示了内存不足的消息

- 关闭一个或多个应用程序。
- 重新启动笔记本计算机。

# <span id="page-42-2"></span>新的内存模块没有增大内存

- <span id="page-42-4"></span>■ 安装完成后, 重新启动笔记本计算机。
- 在特定机型的文档中杳阅内存模块的安装说明。该模块可能 与笔记本计算机不兼容或安装不正确。

### <span id="page-42-3"></span>新内存模块影响启动

如果在安装了新的内存模块后, 笔记本计算机无法启动, 应拆下 该内存模块, 因为它可能与笔记本计算机不兼容。在特定机型的 文档中杳阅内存模块的规格。

### <span id="page-43-8"></span><span id="page-43-0"></span>调制解调器问题

<<br />
另请参阅 "Internet 问题"一节。

#### <span id="page-43-1"></span>听不到拨号音

- <span id="page-43-5"></span><span id="page-43-4"></span>确认调制解调器电缆已牢固连接到墙上电话插孔上以及笔记  $\mathbf{r}$ 本计算机或端口复制器的 RJ-11 插孔上。
- 将电话插入该墙上电话插孔, 验证该墙上插孔是否功能正常。 如果没有听到电话的拨号音, 则将调制解调器连接到其它墙 上插孔上, 或与您的电话服务供应商联系。
- 确认没有其它调制解调器或电话在使用该电话线路。(尚未 挂断的电话分机可能会造成该问题。)
- <span id="page-43-3"></span>■ 确认选择的拨号方式正确 (音频或脉冲)。
- <span id="page-43-6"></span>■ 确认调制解调器连接到模拟电话线路上, 而不是数字电话线 路上。所说的 PBX 线路通常是数字线路。数据线路、传真机 线路、调制解调器线路或标准电话线路则可能是模拟线路。
- 如果您不在本国,请参阅笔记本计算机文档中说明如何在国 外使用调制解调器的部分。特定机型的文档或调制解调器和 联网指南中可以获得这些说明。

#### <span id="page-43-2"></span>调制解调器未正确拨号

- 确认您所拨的号码正确。
- 使用电话拨打该号码。如果听到忙音, 则稍后再使用调制解 调器拨打该号码。
- <span id="page-43-7"></span>■ 确认您拨打了所有必要的前缀,例如外线、长途区号或国家 代码。
- <span id="page-44-2"></span>■ 拨号之前禁用呼叫等待功能。要获得在您的拨号区域禁用呼 叫等待所用的代码,请与您当地的电话服务供应商联系。
- 如果您不在本国, 请参阅笔记本计算机文档中说明如何在国 外使用调制解调器的部分。特定机型的文档或调制解调器和 联网指南中可以获得这些说明。

### <span id="page-44-0"></span>调制解调器正确拨号,但是无法建立连接

- 确认调制解调器连接到模拟电话线路上, 而不是数字电话线 路上。所说的 PBX 线路通常是数字线路。数据线路、传真机 线路、调制解调器线路或标准电话线路则可能是模拟线路。
- 将该调制解调器连接到其它墙上电话插孔上。

#### <span id="page-44-1"></span>听不到调制解调器的声音

- <span id="page-44-3"></span>按音量按钮增大音量。
- 双击任务栏上的扬声器图标, 然后清除 Mute All (全部静音) 复选框。
- 按笔记本计算机上的静音按钮, 确保静音指示灯熄灭。(静音 指示灯熄灭后,应可以听到声音。)
- 确认笔记本计算机没有连接头戴式受话器、外接扬声器或耳机。 这些设备会禁用内置扬声器。如果笔记本计算机连接了上述某 种设备, 应使用或断开该设备。
- 在操作系统或可选的调制解调器软件中调节调制解调器的音量。

#### <span id="page-45-0"></span>调制解调器无法以最快的速度建立连接

- <span id="page-45-3"></span>要求电话服务供应商检查您的电话线路是否静电或噪声讨多。 您可能需要请求一个线路过滤器。在这段时间,将该调制解调 器连接到其它电话线路上。如果远端号码的线路条件不好, 也 会降低传输速度。
- 确认没有其它调制解调器或电话在使用该电话线路。(尚未挂 断的电话分机可能会造成该问题。)

#### <span id="page-45-1"></span>字符混乱或传输速率慢

<span id="page-45-4"></span>要求电话服务供应商检查您的电话线路是否静电或噪声过多。您 可能需要请求一个线路过滤器。在这段时间,将该调制解调器连 接到其它电话线路上。(如果远端号码的线路条件不好,也会降 低传输速度。)

#### <span id="page-45-2"></span>调制解调器连接断开

- 拨号之前禁用呼叫等待功能。有关禁用呼叫等待以及获取您所 在拨号区域的禁用呼叫等待代码的信息,请与当地的电话服务 供应商联系。
- 确认没有其它调制解调器或电话在使用该电话线路。(尚未挂 断的电话分机可能会造成该问题。)
- 询问您的服务供应商是否因为线路上的闲置时间而终止了连接。
- 如果笔记本计算机的电池电量已经不足:
	- 1.将笔记本计算机连接到外部电源。
	- 2. 重新启动通信软件应用程序。
	- 3. 使用电池为笔记本计算机供电时, 在重新使用调制解调器之 前, 应更换电池组或为电池组充电。
- 更新调制解调器软件。有关说明, 请参阅特定机型的文档的软 件更新部分。

# <span id="page-46-2"></span><span id="page-46-1"></span>传真传输无法使用

- <span id="page-46-4"></span>■ 关闭所有其它打开的通信软件应用程序。
- <span id="page-46-3"></span>■ 确认您使用的打印机驱动程序正确。
- 如果传真软件设置为2类, 尝试将设置更改为1类。

## <span id="page-46-0"></span>消息报告线路电流过大

<span id="page-46-5"></span>确认调制解调器连接到模拟电话线路上,而不是数字电话线路上。 所说的 PBX 线路通常是数字线路。数据线路、传真机线路、调制 解调器线路或标准电话线路则可能是模拟线路。

### <span id="page-47-11"></span><span id="page-47-0"></span>网络问题

#### <span id="page-47-1"></span>**笔记本计算机无法连接到网络上**

- 有关笔记本计算机上的网络状态指示灯的信息, 请参阅  $\mathbb{Z}$ 特定机型的文档。
- <span id="page-47-4"></span><span id="page-47-3"></span>■ 确认网络电缆为 5 类 (CAT-5) 双绞线电缆。
- 确认网络电缆的一端牢固插入系统的 RJ-45 (网络)插孔, 电缆的另一端牢固连接到墙上以太网网络插孔上(而不是墙 上数字电话插孔或其它外观类似的墙上插孔上)。
- <span id="page-47-5"></span>■ 尝试连接到其它已知功能正常的墙上以太网网络插孔上。
- 如果直接插入集线器或交换机, 应确保集线器或交换机已打 开,并且不是插入上行端口。

#### <span id="page-47-2"></span>连接建立,但是网络似乎不活动

- <span id="page-47-8"></span>■ 使用操作系统中的 Device Manager (设备管理器) 实用程序, 确认已安装了正确的网络适配器设备驱动程序。
- <span id="page-47-7"></span>■ 确认 TCP/IP 或其它必需的联网协议已绑定到网络适配器上并 正确配置。
- <span id="page-47-10"></span>■ 确认使用的网络地址有效。有关网络地址的信息, 请与您的 网络管理员联系。
- <span id="page-47-9"></span>■ 确认您尝试接通的网络资源已打开并连接到网络上。
- 确认在操作系统的 Network Properties (网络属性)窗口中选 择了以太网局域网话配器。
- <span id="page-47-6"></span>■ 如果使用了软件或硬件防火墙, 应确保防火墙已正确配置。

## <span id="page-48-0"></span>有些网络资源无法访问

- 确认您已使用访问相应资源所需的身份登录到网络上。有关身 份验证和登录的信息,请与您的网络管理员联系。
- 确认您所使用的应用程序 (例如电子邮件或 Web 浏览器应用 程序)功能正常。
- <span id="page-48-6"></span>■ 要确定您的笔记本计算机是否必须属于某个 Windows 域的成员 才能使用相应资源, 请与网络管理员联系。

### <span id="page-48-1"></span>网络连接速度很慢

<span id="page-48-5"></span>确认您的网络适配器已配置为网络所需的速度和双工设置。有关 网络要求的信息,请与网络管理员联系。

# <span id="page-48-4"></span><span id="page-48-2"></span>在 Network Neighborhood (网上邻居)或 Network Places (网上邻居) 中找不到任何计算机

- <span id="page-48-3"></span>■ 确认网络适配器与网络已建立连接。
- 如果您属于某个 Windows 工作组, 应确认工作组的名称正确。
- 如果您属于某个 Windows 域, 应确认域名正确, 并且您已登 录到正确的域。

# <span id="page-49-5"></span><span id="page-49-0"></span>PC 卡问题

### <span id="page-49-6"></span><span id="page-49-1"></span>听不到 PC 卡报警音

- 在操作系统软件的电源管理部分启用 PC 卡报警。
- 按音量按钮增大音量。
- 双击任务栏上的扬声器图标, 然后清除 Mute All (全部静音) 复选框。
- 按笔记本计算机上的静音按钮, 确保静音指示灯熄灭。(静音 指示灯熄灭后, 应可以听到声音。)
- 确认笔记本计算机没有连接头戴式受话器、外接扬声器或耳机。 这些设备会使内置扬声器静音。如果笔记本计算机连接了上述 某种设备, 应使用或断开该设备。

#### <span id="page-49-2"></span>PC 卡无法使用,并且听不到报警音

- <span id="page-49-4"></span><span id="page-49-3"></span>■ 确认 PC 卡插入时标签面朝上。
- 确认 PC 卡已正确配置。要了解配置信息, 请参阅 PC 卡的文档。 其它 PC 卡配置信息在随某些机型附带的特定机型文档中提供。
- 在其它笔记本计算机中试用该 PC 卡, 确认 PC 卡的功能正常。
- 如果您尝试访问存储 PC 卡:
	- 确认您使用的驱动器盘符正确。  $\Box$
	- 确认 PC 卡已正确格式化。有关格式化的说明, 请参阅 PC  $\Box$ 卡文档。

# <span id="page-50-0"></span>笔记本计算机无法识别 PC 卡

- 取出再重新插入PC卡。
- 重新启动笔记本计算机。  $\blacksquare$
- 在其它笔记本计算机中试用该 PC 卡, 确认 PC 卡的功能正常。
- <span id="page-50-5"></span>■ 如果使用的是缩放视频 PC 卡, 请参阅特定机型的文档, 确认 您的笔记本计算机是否支持缩放视频。
- <span id="page-50-3"></span>■ 如果 PC 卡需要 IRQ (中断请求),应确保有可用的 IRQ。

### <span id="page-50-1"></span>网络 PC 卡停止通信

<span id="page-50-4"></span>该卡可能在启动等待模式或笔记本计算机关闭时已重置。要重置 该卡,关闭所有打开的应用程序,然后取出再重新插入该卡。

### <span id="page-50-6"></span><span id="page-50-2"></span>PC 卡调制解调器无法使用

按照操作系统的联机帮助或印刷文档中的说明禁用内置调制解调 器。

# <span id="page-51-0"></span>电视问题

# <span id="page-51-1"></span>S-Video 插孔有 7 个插针

<span id="page-51-4"></span>有些笔记本计算机的 S-Video 插孔使用 7 针插孔。在某些国家 (地区), 标准 S-Video 电缆使用 4 针连接器。 4 针 S-Video 电缆 可以在7针 S-Video 插孔中使用。

<span id="page-51-3"></span>有关使用 S-Video 连接 S-Video 的电缆还是使用其它类型的电缆 (例如 S-Video 连接 Scart), 请参阅电视的文档。

### <span id="page-51-2"></span>电视为黑屏

- <span id="page-51-7"></span>敲击或移动指点设备 (触摸板、指点杆或可选的外接鼠标)。  $\blacksquare$
- 从等待模式中恢复或退出休眠模式。  $\blacksquare$
- <span id="page-51-9"></span>■ 如果笔记本计算机过热或过冷, 则等待其恢复到室温。
- <span id="page-51-5"></span>■ 将图像切换到电视。有关说明:
	- □ 请参阅特定机型的文档。
		- 有些机型上使用热键在笔记本计算机显示屏和可选的 外接设备 (例如显示器或电视) 之间切换图像。
		- 有些机型的计算机设置实用程序中的设置会影响显示 位置。例如, 在有些机型上, 可以按照特定机型的文 档中的说明打开计算机设置实用程序, 然后选择 System Devices (系统设备) 菜单 > Video Display Device (视频显示设备)项 > Both (两者)设置。
	- 请参阅操作系统的联机帮助或印刷文档。有些操作系统具  $\Box$ 有 Extended Desktop (扩展桌面)功能, 可以影响显示的 位置。
- <span id="page-51-8"></span><span id="page-51-6"></span>■ 确保笔记本计算机上启用了 TV 输出。有关说明, 请参阅操作 系统的联机帮助或印刷文档。

# <span id="page-52-1"></span>温度问题

《 仅在特定机型的文档的规格部分提供的温度范围内使用 笔记本计算机。

## <span id="page-52-2"></span>笔记本计算机异常热

- <span id="page-52-3"></span>■ 使笔记本计算机冷却, 然后再继续工作。只要使用笔记本计 算机, 就应确保所有通风孔都没有阳塞。柔软的表面 (例如 被褥、地毯、装饰品或厚衣物)或坚硬的表面 (例如附近的 打印机)可能会阳塞通风孔,造成过热问题。
- 关闭所有未在使用的游戏和应用程序。

# <span id="page-52-0"></span>充电后电池组发热

无需采取措施。电池在充电期间通常会发热。

# <span id="page-53-5"></span><span id="page-53-0"></span>USB 问题

### <span id="page-53-1"></span>USB 设备无法使用

- <span id="page-53-7"></span>■ 如果设备需要外部电源, 一定要将设备牢固插入电源插座以 及笔记本计算机的 USB 连接器。
- 将设备连接到其它系统的 USB 连接器上, 确认该设备功能正 常。
- <span id="page-53-6"></span><span id="page-53-4"></span>■ 向设备生产商确认您使用的驱动程序正确。
- 使用操作系统中的 Device Manager (设备管理器) 实用程序 检查并解决所有资源冲突。

### <span id="page-53-2"></span>USB 设备在启动期间无法使用

<span id="page-53-3"></span>有关 USB 传统支持的信息, 请参阅特定机型的文档。(USB 传统 支持使可选的外接键盘或鼠标等 USB 设备可以在启动期间、 Windows 装载之前使用。)

# <span id="page-54-5"></span><span id="page-54-0"></span>无线局域网设备问题

#### <span id="page-54-1"></span>笔记本计算机无法连接到无线网络上

- <span id="page-54-2"></span>■ 确认无线设备已打开。在大多数机型上,该设备打开时,某 个指示灯会亮起或改变颜色。有关打开和关闭无线局域网设 备以及使用笔记本计算机上的无线局域网设备指示灯的详细 信息,请参阅特定机型的文档。
- 确认天线周围没有障碍物。有关笔记本计算机上的天线的数 目和位置的信息,请参阅特定机型的文档。
- <span id="page-54-3"></span>■ 确保您处于接入点 (对于基础结构连接) 或其它具有无线功 能的计算机 (对于对等连接) 的最佳范围内。
- <span id="page-54-4"></span>■ 使用操作系统中的 Device Manager (设备管理器) 实用程序, 确认已装载了正确的无线局域网设备驱动程序并且功能正常。
- 确认您使用的 SSID 正确。
- 确认无线加密设置正确。
- 如果尝试连接到对等网络, 应确保信道设置正确。
- 考虑无线局域网的性能可能会受到以下因素的影响:
	- 建筑物结构材料的类型和厚度 (砖、钢材、混凝土、玻  $\Box$ 璃等)。
	- 附近的电气设备和通信设备以及 HVAC 系统。  $\Box$
	- 进入天线和接入点的范围内的人或物体。  $\Box$
	- 一个区域中同时连接到一个接入点上的用户数。  $\Box$
	- 区域内接入点的密度。  $\Box$
	- $\Box$ 信道利用率。

#### <span id="page-55-0"></span>**笔记本计算机无法访问网络资源**

- <span id="page-55-3"></span>通过接入点登录到无线网络后, 如果笔记本计算机无法连接 网络资源,可能是没有为笔记本计算机分配 IP 地址。您可能 必须在命令提示符下使用 ipconfig 命令 release 和 renew 释放并 更新网络 IP 地址。
- 确认无线加密设置正确。

#### <span id="page-55-1"></span>连接在 3 分钟后中断

<span id="page-55-2"></span>如果笔记本计算机上安装了 Windows XP Service Pack 1, 默认情 况下将启用无线局域网设备验证。启用了无线局域网设备验证后, 要求网络上有验证服务器, 无线局域网设备才能访问网络。如果 笔记本计算机上的无线局域网设备启用了无线局域网设备验证, 但是网络上没有验证服务器,无线连接将每3分钟断开一次。

如果您的网络不需要无线局域网设备验证,可以通过禁用笔记本 计算机上的无线局域网设备验证, 避免网络连接断开。要禁用无 线局域网设备验证,请执行以下操作:

- 1. 选择 Start (开始) > Control Panel (控制面板) > Network Connections (网络连接)。
- 2. 右击无线连接, 然后选择 Properties (属性)。
- 3. 选择 Wireless Networks (无线网络)标签。
- 4. 在 Preferred Networks (首选网络) 窗口中选择网络名称, 然后选择 Properties (属性)。
- 5. 选择 Authentication (验证)标签。
- 6 确保清除了验证复选框。
- 7. 选择 Apply (应用), 然后选择 OK (确定)。

# <span id="page-56-0"></span>接入点上启用 WEP 时, 笔记本计算机无法连接 Internet

<span id="page-56-2"></span>Windows XP Service Pack 1 更改了 WEP (无线加密协议) 密钥 索引的编号: 原来的 Windows XP 版本中为密钥分配的编号。在 原来的 XP Gold 版本中,索引密钥的编号从 0 到 3。 Windows XP Service Pack 1 (SP1) 将索引密钥的编号更改为从 1 到 4。

因此,如果在 Windows XP Gold 客户机上使用 WEP 密钥 1,在 Windows XP SP1 下的同一个客户机将需要使用 WEP 密钥 2。

### <span id="page-56-1"></span>连接状态中的速率指示不稳定

如果尽管单位是固定的, 但是连接状态中的速率指示不稳定, 可 能不需要采取任何措施。

确定数据速率的算法逐数据包检查数据, 根据当前的条件调整数 据速率。如果数据包手失或损坏, 将使数据速率下降, 如果后面 的数据包正常, 将使速率提高。

传输过程中的干扰可能会造成数据包的丢失或损坏。例如, 在办 公环境中, 其它无线局域网的其它传输可能会造成干扰。在家庭 环境中, 微波炉或无绳电话可能会造成干扰。

有些无线局域网网卡不更新速率指示, 可能并不显示实际的连接 速率。

#### <span id="page-57-0"></span>吞吐量和连接范围有所不同

如果即使在设备固定时, 吞吐量和范围仍变动很大, 可能是因为 附近存在无线射频干扰源。无线局域网无线电设备在未经许可的 频段内使用, 许多其它类型的无线电设备也可以在该频段使用。 此类无线电设备可能会严重影响无线局域网的性能。可能造成干 扰的设备包括无绳电话、微波炉和 Bluetooth 无线电设备。

如果因为无绳电话造成该问题, 将电话或无线局域网设备移动到 该频段的另一个频率,可以提高性能。有关更改信道的说明,请 参阅电话或无线局域网设备的文档。

#### <span id="page-57-1"></span>笔记本计算机无法检测到 Bluetooth 设备

- <span id="page-57-2"></span>■ 确认该 Bluetooth 设备已打开。
	- 有些 Bluetooth 电话必须在设置后才能检测, 只有短时间  $\Box$ 可被其它设备检测到。
	- 在大多数笔记本计算机上, 设备配置在 Entire Bluetooth n. Neighborhood ( 整个 Bluetooth 网络) 中进行。有关详细 信息,请参阅随 Bluetooth 设备附带的说明文档。
- 按照 Bluetooth 文档中的说明刷新 Bluetooth 设备列表。

#### ■ 请确认:

- $\Box$ Bluetooth 搜索设备功能已激活。
- 响应 Bluetooth 搜索的设备未讲行过滤。  $\Box$

# 索引

#### <span id="page-58-0"></span>符号和字母 1394 连接器 2-16 Bluetooth 2-42  $CD$ 插入 2-10 单面 2-10 恢复 1-6 启动 2-10 问题和解决方法 2-9 影响电池组运行时间 2-6 影响休眠、等待模式 2-7 支持的驱动器 2-10  $CF$   $\neq$  2–6, 2–12 DOS 方式 2-2, 2-17 **DVD** 插入 2-10 单面 2-10 地区错误代码 2-10, 2-11 格式 (标准和宽银幕) 2-11 启动 2-10 双面 2-11 问题和解决方法 2-9 影响电池组运行时间 2-6 支持的驱动器 2-10 Easy Access 按钮 2-22 FireWire 连接器 2-16

HP Information Center (HP 信息 中心) 1-7 HP 网站 1-8 IDM 插槽 2-12 IEEE 1394 连接器 2-16 Internet Easy Access 按钮 2-22 Quick Launch 按钮 2-22 问题和解决方法 2-22 另*请参阅*调制解调器, 网络, 无线局域网设备 IrDA 标准 2-20 IRO, PC  $\pm 2-35$ Microsoft Windows XP Service Pack 1 2-40 MMC  $\pm$  2–12 MS-DOS 方式 2-2, 2-17  $PC \neq$ IRQ 2-35 插入 2-34 存储 2-13.2-34 配置 2-34 受等待模式影响 2-35 缩放视频 2-35 调制解调器 2-35 问题和解决方法 2-34 PS/2 滚轮鼠标 2–26 Ouick Launch 按钮 2-22

ROM, 系统 更新 2-1 外接设备的要求 1-4 影响光盘驱动器 2-9 Scart  $2-36$  $SD \nless 2 - 12$ Service Pack 1, Windows XP  $2 - 40$  $SP1.$  Windows XP 2-40  $S-Video$  2-36 **USB** 传统支持 2-26, 2-38 设备驱动程序 2-38 问题和解决方法 2-38 WEP (无线加密协议) 2-41 Windows XP Service Pack 1 2-40

# A

按钮 Easy Access 2-22 Quick Launch 2-22 电源, 从休眠模式中恢复  $1 - 2$ 电源, 重置笔记本计算机  $1 - 3$ 电源和电源开关 2-1 静音 2-2 音量 2-2

#### B

报警,音  $PC \neq 2 - 34$ 电池电量不足 2–4 内存卡 2-13 驱动器 2-10 数字介质 (CF卡、记忆棒、 MMC 卡等) 2-13

便携式摄像机 2-14, 2-36 病毒, 计算机 1-5 并行连接器 1-4 拨号方式 2-28 波特率 2-20

### $\mathbf C$

操作系统 Device Manager (设备管理 器) 2-9, 2-16, 2-38 Extended Desktop (扩展桌  $\overline{m}$ ) 2-14, 2-36 Windows XP Service Pack 1  $2 - 40$ Windows 工作组 2-33 版本号 1-9 帮助文件 1-7 病毒 1–5 重新安装 1-6 电源方案 2-11 零售版 2-9 释放所有资源 2-11 影响声音 2-2, 2-17 注册号 1-9 插槽  $CF \n\ddagger 2-12$ MMC  $\pm 2$ -12  $PC \neq 2 - 34$  $SD \neq 2-12$ SM  $\pm 2$ -12 记忆棒 2–12 内存 2-27 插孔 RJ-11 2-28 RJ-45 2-32  $S-Video 2-36$ 

插座, 电源 1-2 重置 (紧急关闭) 1-3 触摸板 问题和解决方法 2-25 指针移动 2-24 传真传输 2-31 次硬盘驱动器 2-18 从等待模式中恢复 1-2 错误代码 DVD 地区 2-10, 2-11 错误消息 电池电量不足 2-4 内存不足 2-27

# D

打开笔记本计算机 2-3 代码,错误 DVD 地区 2-11 等待 恢复 1-2 受 CD 或 DVD 的影响 2-11 受驱动器介质的影响 2-7,  $2 - 11$ 系统启动的 2-3 影响 PC 卡 2-35 影响红外传输 2-21 影响驱动器插入 2-9 影响显示 2-14, 2-36 地区错误代码, DVD 2-10, 2-11 电池组 插入 2-5 充电 2-5, 2-6 存放 2-7 电池电量不足步骤 2-4 放电 2-6 基本故障排除 1-2

校准 2-6 问题和解决方法 2-3 新的 2-6 运行时间 2-7 状态指示灯 2-4, 2-6 电话号码, 客户支持 1-10 电缆  $S-Video 2-36$ 调制解调器 2-28 网络 2-32 电视 启用显示 2-36 显示图像 2-36 电源 打开笔记本计算机 1-2, 2-3 断开 (电池电量不足的情 况) 2-3.2-4 基本故障排除 1-2 问题和解决方法 2-3 电源按钮 重置笔记本计算机 1-3 从休眠模式中恢复 1-2 和电源开关 2-1 电源插座 1-2 电源开关 重置笔记本计算机 1-3 从休眠模式中恢复 1-2 和电源按钮 2-1 电源线 1–2 读取器, 集成内存 2-12 端口 **COM 2-20** 红外 2-20 上行 2–32

端口复制器 和次硬盘驱动器 2-19 影响调制解调器连接 2-28 影响启动 2-10, 2-19 影响软件安装 1-6

### E.

耳机,头戴式受话器 影响红外传输 2-21 影响内置扬声器 2-2

#### F.

防病毒软件 1-5 防火墙 2-32 服务供应商 1-10

### G

格式 DVD (标准和宽银幕) 2-11 数字介质 2-12 关机 步骤 1-3 系统启动的 2-3 光盘驱动器 问题和解决方法 2-9 支持的介质 2-10 规格 环境 2-3 内存模块 2-3 滚轮问题和解决方法 2-26 讨热 电池组 2-5 防止 2-37 基本故障排除 1-3 指示 2-3

#### H.

红外传输 清洁镜头 2-21 软件设置 2-20 受等待模式影响 2-21 受无线设备影响 2-21 调整设备位置 2-21 问题和解决方法 2-20 呼叫等待 2-29

### J

奇偶校验冲突 2-20 集成内存读取器 2-12 记忆棒 2-12 键盘,内置 问题和解决方法 2-23 键盘, 外接  $IISR$  2-38 使用热键 2-24 交流电源适配器 更换 2-5 何时使用 1-6, 2-11 连接 1-2 指示灯 1-2 介质 CD 和 DVD 2-9 数字 2-12 紧急关机步骤 1-3

## K

卡  $CF 2-12$ **MMC 2-12**  $PC 2 - 34$  $SD$  2-12 数字 2-13 智能 2-12

开关 电源, 从休眠模式中恢复  $1-2$ 电源, 重置笔记本计算机  $1 - 3$ 电源和电源按钮 2-1 客户支持 电话号码 1-10 服务供应商的 1-10 联机 1-7 通过电话 1-9 通过文档 1-7 准备致电 1-9 快速解决方法核对清单 1-2

# L

连接器 FireWire (IEEE 1394) 2-16  $S-Video 2-36$ **USB 2-38** 并行 1-4 串行总线 2-16 亮度, 屏幕 2-15

### M

麦克风 内置 2-2 外接 2-2 脉冲拨号方式 2-28 密码 服务供应商的 1-10 驱动器锁 2-18 模拟线路与数字电话线路 2-28

## N

内存 模块 2–27 问题和解决方法 2-27 内存卡 插入 2-13 配置 2-13

#### P

屏幕。*请参阅*显示

#### Q

启动 步骤 1-2, 2-3 顺序 (引导顺序) 2-19 启动笔记本计算机 1-2 气流 1-3, 2-37 嵌入式数字小键盘 2-23 驱动器锁 2-18 驱动器托架 2-9

#### R

热,过 基本故障排除 1–3 问题和解决方法 2-37 指示 2–3 热键 屏幕亮度 2-15 使用外接键盘 2-24 图像切换 2-14, 2-36 软件 HP Information Center (HP 信息中心) 1-7 Windows XP Service Pack 1  $2 - 40$ 

重新安装 1-6 传真 2-31 防火墙 2-32 红外 2-20 录音 2-2 驱动器锁 2-18 网上邻居 2-33 无线局域网设备 2-32

#### S.

扫描, 病毒 1-5 闪存卡 2–12 上行端口 2-32 设备, 外接  $USB 2-16, 2-38$ 便携式摄像机 2-14, 2-36 耳机,头戴式受话器 2-2.  $2 - 21$ 访问帮助 1-8 基本故障排除 1-4 麦克风 2-2 鼠标 2-25 小键盘 2-24 扬声器 2-2 影响内置扬声器 2-2 实用程序 访问帮助 1-7 另请参阅软件 世界各地电话号码手册 1-10 适配器 FireWire (IEEE 1394) 2-16 数字介质 (CF卡、记忆棒、 MMC 卡等) 2-12 网络 2-32 以太网局域网 2-32

鼠标, 外接 PS/2 2-26  $USB 2-26, 2-38$ 影响指点杆 2-25 数字介质 (CF卡、记忆棒、 MMC 卡等) 2-12 数字线路与模拟电话线路 2-28 锁定 1-3

# T

特定机型的指南 1-8, 2-1 调制解调器  $PC \pm 2 - 35$ 拨号模式 (音频或脉冲)  $2 - 28$ 插孔. 2-28 传真传输 2-31 电缆 2-28 禁用呼叫等待 2-28 连接速度 2-30 连接质量 2-30 问题和解决方法 2-28 线路, 选择 2-28 线路电流过大 2-31 线路过滤器 2-30 音量 2-29 另请参阅 Internet 停止字节 2-20 通风孔 1–3, 2–37 托架,驱动器 2-9

### W

外接设备  $USB 2-16, 2-38$ 便携式摄像机 2-14, 2-36 耳机,头戴式受话器 2-2,  $2 - 21$ 

访问帮助 1-8 基本故障排除 1-4 麦克风 2-2 鼠标 2-25 小键盘 2-24 扬声器 2-2 影响内置扬声器 2-2 网络 插孔 2-32 地址 2-32 电缆 2-32 集线器或交换机连接 2-32 驱动程序 2-32 双工 2-33 速度 2-33 问题和解决方法 2–32 无线局域网 2-39 协议 2-32 以太网 2-32 域 2-33 另请参阅 Internet 网上邻居 2-33 温度 电池组 2-5 过热, 基本故障排除 1-3 过热, 指示 2-3 问题和解决方法 2-37 文档, 特定机型 1-8 无线局域网设备 Bluetooth 2-42 IP 地址 2-40 从接入点登录 2-40 对等连接 2-39

基础结构连接 2-39 驱动程序 2-39 问题和解决方法 2-39 验证 2-40 状态指示灯 2-39 另请参阅 Internet

### X

系统锁定 1-3 显示 问题和解决方法 2-14 显示屏 切换图像 2-14.2-36 受休眠、等待模式的影响  $2-14, 2-36$ 显示器, 外接 基本故障排除 1-4 屏幕分辨率 2–15 问题和解决方法 2-14 显示图像 2-14 线, 电源 1-2 小键盘 内置 2-23 外接 2-24 小键盘, 内置 2-23 休眠 超时 2-8 恢复 1-2 启用 2-4 系统启动的 2-3 影响 CD 或 DVD 的播放  $2 - 11$ 影响驱动器插入 2-9 影响显示 2-14, 2-36

#### Y

扬声器 内置 2-2 外接 2-2 阳光,影响红外传输 2-21 移动电话 2-21 音量, 控制 2-2 音痂 耳机,头戴式受话器 2-2 问题和解决方法 2-2 扬声器, 内置 2-2 扬声器, 外接 2-2 音频拨号方式 2-28 引导设备 2-10, 2-19 引导顺序 2-19 应用程序 访问帮助 1-7 另请参阅软件 硬盘驱动器 插入 2-19 更换 2-18 问题和解决方法 2-18 主和次 2-18

游戏  $MS-DOS 2-17$ 问题和解决方法 2-17

### $\overline{z}$

支持, 客户 1-9 指点杆 问题和解决方法 2-25 指针移动 2-24 指点设备 触摸板 2-25 设置首选项 2-23 问题和解决方法 2-23 指点杆 2-25 指针移动 2-24 指南,特定机型 1-8 指示灯 电池 1-2, 2-4, 2-6 电源指示灯 1-2 交流电源适配器 1-2 无线局域网设备 2-39 音频 2-2 影响红外传输 2-21 影响显示 2-15 主硬盘驱动器 2-18